# **django-osm-field**

*Release 0.2.0*

November 10, 2014

#### Contents

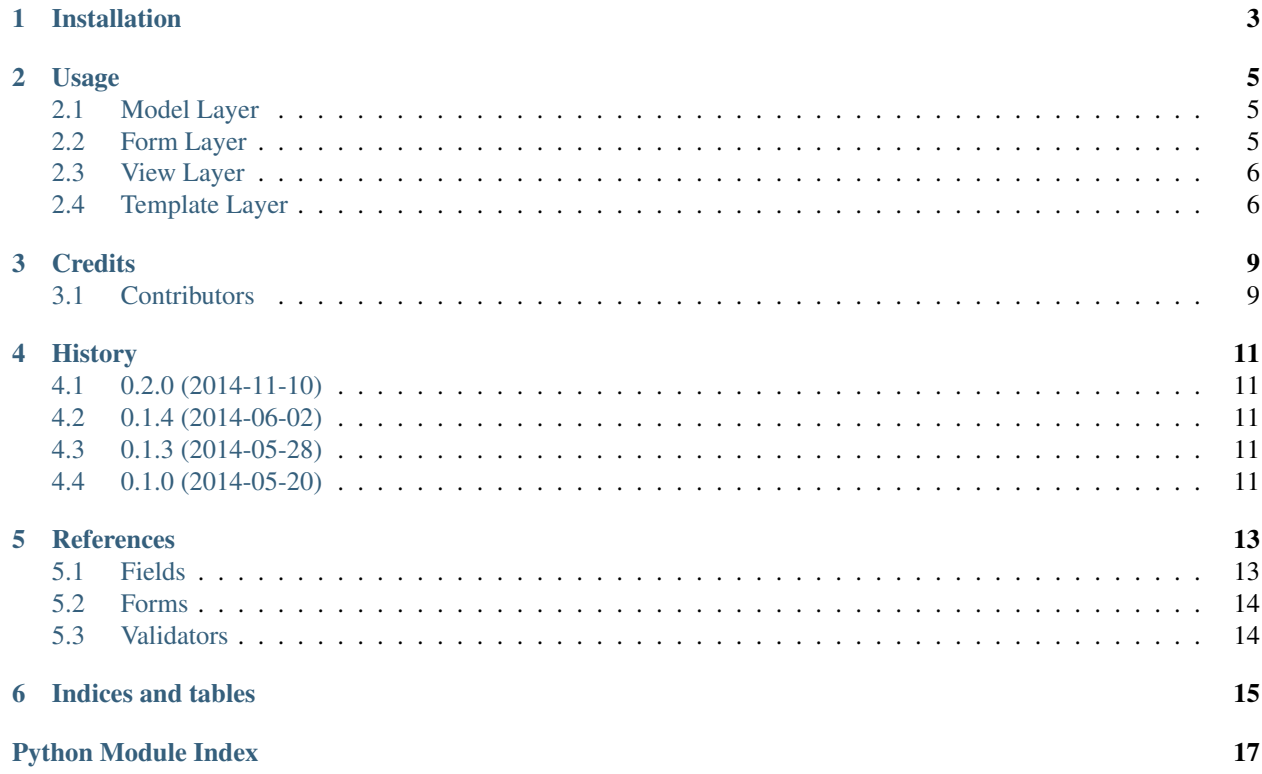

Contents:

# **Installation**

<span id="page-6-0"></span>Install django-osm-field into your virtual environment or you site-packages using pip:

```
$ pip install django-osm-field
```
To make django-osm-field available in your Django project, you first have to add it to the INSTALLED\_APPS in your settings.py. If you are unsure where to put it, just append it:

```
INSTALLED_APPS = (
    ...
    'osm_field',
    ...
)
```
## **Usage**

### <span id="page-8-3"></span><span id="page-8-1"></span><span id="page-8-0"></span>**2.1 Model Layer**

You need to add three model fields to your model:

- 1. [OSMField](#page-16-2)
- 2. [LatitudeField](#page-16-3)
- 3. [LongitudeField](#page-17-2)

django-osm-field expects them to have a certain name schema: The [OSMField](#page-16-2) defines the base name, the [LatitudeField](#page-16-3) and [LongitudeField](#page-17-2) have the same name appended with \_lat and \_lon respectively. See the following example to get an idea:

**from django.db import** models

**from osm\_field.fields import** LatitudeField, LongitudeField, OSMField

```
class MyModel(models.Model):
    location = OSMField()
    location_lat = LatitudeField()
    location_lon = LongitudeField()
```
It is possible, though, to overwrite the default naming for latitude and longitude fields by giving their names as arguments to the [OSMField](#page-16-2):

```
class MyModel(models.Model):
    location = OSMField(lat_field='latitude', lon_field='longitude')
    latitude = LatitudeField()
    longitude = LongitudeField()
```
# <span id="page-8-2"></span>**2.2 Form Layer**

**from django import** forms

**from .models import** MyModel

```
class MyModelForm(forms.ModelForm):
```

```
class Meta:
   fields = ('location', 'location_lat', 'location_lon', )
    model = MyModel
```
## <span id="page-9-0"></span>**2.3 View Layer**

```
from django.views.generic import CreateView
from .forms import MyModelForm
from .models import MyModel
class MyCreateView(CreateView):
    form_class = MyModelForm
   model = MyModel
```
## <span id="page-9-1"></span>**2.4 Template Layer**

django-osm-field shipps with a minimized [jQuery](http://jquery.com/download/) version. To access it in a template use the static templatetag from the staticfiles Django app:

```
<script type="text/javascript" src="{% static "js/vendor/jquery-2.1.0.min.js" %}"></script>
```
You can of course load [jQuery](http://jquery.com/download/) from a CDN as well:

```
<script type="text/javascript" src="//code.jquery.com/jquery-2.1.0.min.js"></script>
```
To get the front-end to work, you also need to include some CSS and JavaScript files. You can do this by simply using {{ form.media }} or by adding those lines explicitly:

```
<link href="{% static "css/vendor/leaflet.css" %}" type="text/css" media="screen" rel="stylesheet" />
<link href="{% static "css/osm_field.css" %}" type="text/css" media="screen" rel="stylesheet" />
<script type="text/javascript" src="{% static "js/vendor/leaflet.js" %}"></script>
<script type="text/javascript" src="{% static "js/osm_field.js" %}"></script>
```
In the end your template should look similar to this:

```
{% load static from staticfiles %}<!DOCTYPE HTML>
<html><head>
    <title></title>
    <link rel="stylesheet" href="{% static "css/example.css" %}">
   <!-- Either serve jQuery yourself -->
   <script type="text/javascript" src="{% static "js/vendor/jquery-2.1.0.min.js" %}"></script>
    \langle !-- or from a CDN -->
    <script type="text/javascript" src="//code.jquery.com/jquery-2.1.0.min.js"></script>
 </head>
  <body>
    {{ form.media }}
    <form action="" method="post">
      {% csrf_token %}
      {f} form.as p }}
      <input type="submit" value="Save" />
    </form>
```
</body>  $\langle$ /html>

# **Credits**

- <span id="page-12-0"></span>• Markus Holtermann [<info@markusholtermann.eu>](mailto:info@markusholtermann.eu)
- Thomas Schmidt [<schmidt@netaction.de>](mailto:schmidt@netaction.de)

# <span id="page-12-1"></span>**3.1 Contributors**

• Sascha Narr

Project has been started by [Sinnwerkstatt Medienagentur GmbH](https://www.sinnwerkstatt.com/) in April 2014.

# **History**

# <span id="page-14-1"></span><span id="page-14-0"></span>**4.1 0.2.0 (2014-11-10)**

- Added support for Django 1.7 migrations (#2)
- Updated styling (#1)
- Forced map refresh on show
- Added tests
- Changed license from BSD to MIT
- Added support for non-default named form fields (those not ending with  $\_\mathtt{lat}$  and  $\_\mathtt{lon}$  respectively).
- Added documentation

# <span id="page-14-2"></span>**4.2 0.1.4 (2014-06-02)**

• Add minified JavaScript and CSS sources

# <span id="page-14-3"></span>**4.3 0.1.3 (2014-05-28)**

• jQuery is not automatically added by the widgets media class anymore

# <span id="page-14-4"></span>**4.4 0.1.0 (2014-05-20)**

• First release on PyPI.

## **References**

# <span id="page-16-4"></span><span id="page-16-1"></span><span id="page-16-0"></span>**5.1 Fields**

#### **5.1.1 OSMField**

<span id="page-16-2"></span>class osm\_field.fields.**OSMField**(*\*args*, *\*\*kwargs*) Bases: [django.db.models.TextField](https://docs.djangoproject.com/en/dev/ref/models/fields/#django.db.models.TextField)

#### Parameters

- lat\_field (str) The name of the latitude field. None (and thus standard behavior) by default.
- **lon\_field** (*str*) The name of the longitude field. None (and thus standard behavior) by default.

All *[default field options](https://docs.djangoproject.com/en/dev/ref/models/fields/#common-model-field-options)*.

```
formfield(**kwargs)
```
Returns A [CharField](https://docs.djangoproject.com/en/dev/ref/forms/fields/#django.forms.CharField) with a [OSMWidget](#page-17-3).

**latitude\_field\_name** The name of the related [LatitudeField](#page-16-3).

**longitude\_field\_name**

The name of the related [LongitudeField](#page-17-2).

#### **5.1.2 LatitudeField**

```
class osm_field.fields.LatitudeField(*args, **kwargs)
    Bases: django.db.models.FloatField
```
All *[default field options](https://docs.djangoproject.com/en/dev/ref/models/fields/#common-model-field-options)*.

The validators parameter will be appended with [validate\\_latitude\(\)](#page-17-4) if not already present.

**formfield**(*\*\*kwargs*)

Returns A [FloatField](https://docs.djangoproject.com/en/dev/ref/forms/fields/#django.forms.FloatField) with max\_value 90 and min\_value -90.

#### <span id="page-17-6"></span>**5.1.3 LongitudeField**

<span id="page-17-2"></span>class osm\_field.fields.**LongitudeField**(*\*args*, *\*\*kwargs*)

Bases: [django.db.models.FloatField](https://docs.djangoproject.com/en/dev/ref/models/fields/#django.db.models.FloatField)

All *[default field options](https://docs.djangoproject.com/en/dev/ref/models/fields/#common-model-field-options)*.

The validators parameter will be appended with [validate\\_longitude\(\)](#page-17-5) if not already present.

**formfield**(*\*\*kwargs*)

Returns A [FloatField](https://docs.djangoproject.com/en/dev/ref/forms/fields/#django.forms.FloatField) with max\_value 180 and min\_value -180.

#### **5.1.4 Utilities**

#### **Location**

```
class osm_field.fields.Location(lat, lon, text)
```
A wrapper class bundling the description of a location (text) and its geo coordinates, latitude (lat) and longitude (lon).

#### **Parameters**

- lat (*float*) The latitude
- **lon** (*float*) The longitude
- str The description

## <span id="page-17-0"></span>**5.2 Forms**

#### **5.2.1 OSMWidget**

<span id="page-17-3"></span>class osm\_field.forms.**OSMWidget**(*lat\_field*, *lon\_field*, *attrs=None*) Bases: django.forms.widgets.TextInput

Adds a OpenStreetMap Leaflet dropdown map to the front-end once the user focuses the form field. See *[the](#page-9-1) [usage chapter](#page-9-1)* on how to integrate the CSS and JavaScript code.

## <span id="page-17-1"></span>**5.3 Validators**

#### **5.3.1 validate\_latitude**

```
osm_field.fields.validate_latitude(value)
     Validates that the given value does not exceed the range [-90, 90].
```
Raises Raises a [ValidationError](https://docs.djangoproject.com/en/dev/ref/exceptions/#django.core.exceptions.ValidationError) if value is not within the range.

#### **5.3.2 validate\_longitude**

```
osm_field.fields.validate_longitude(value)
```
Validates that the given value does not exceed the range [-180, 180].

Raises Raises a [ValidationError](https://docs.djangoproject.com/en/dev/ref/exceptions/#django.core.exceptions.ValidationError) if value is not within the range.

**CHAPTER 6**

**Indices and tables**

- <span id="page-18-0"></span>• *genindex*
- *modindex*
- *search*

Python Module Index

# <span id="page-20-0"></span>f

osm\_field.fields, [14](#page-17-1) osm\_field.forms, [14](#page-17-0)

## o

osm\_field, [5](#page-8-0)

#### Index

## F

formfield() (osm\_field.fields.LatitudeField method), [13](#page-16-4) formfield() (osm\_field.fields.LongitudeField method), [14](#page-17-6) formfield() (osm\_field.fields.OSMField method), [13](#page-16-4)

## L

latitude\_field\_name (osm\_field.fields.OSMField attribute), [13](#page-16-4) LatitudeField (class in osm\_field.fields), [13](#page-16-4) Location (class in osm\_field.fields), [14](#page-17-6) longitude\_field\_name (osm\_field.fields.OSMField attribute), [13](#page-16-4) LongitudeField (class in osm\_field.fields), [14](#page-17-6)

# O

osm\_field (module), [5](#page-8-3) osm\_field.fields (module), [13,](#page-16-4) [14](#page-17-6) osm\_field.forms (module), [14](#page-17-6) OSMField (class in osm\_field.fields), [13](#page-16-4) OSMWidget (class in osm\_field.forms), [14](#page-17-6)

# V

validate\_latitude() (in module osm\_field.fields), [14](#page-17-6) validate\_longitude() (in module osm\_field.fields), [14](#page-17-6)